## 示波器:TBS1102

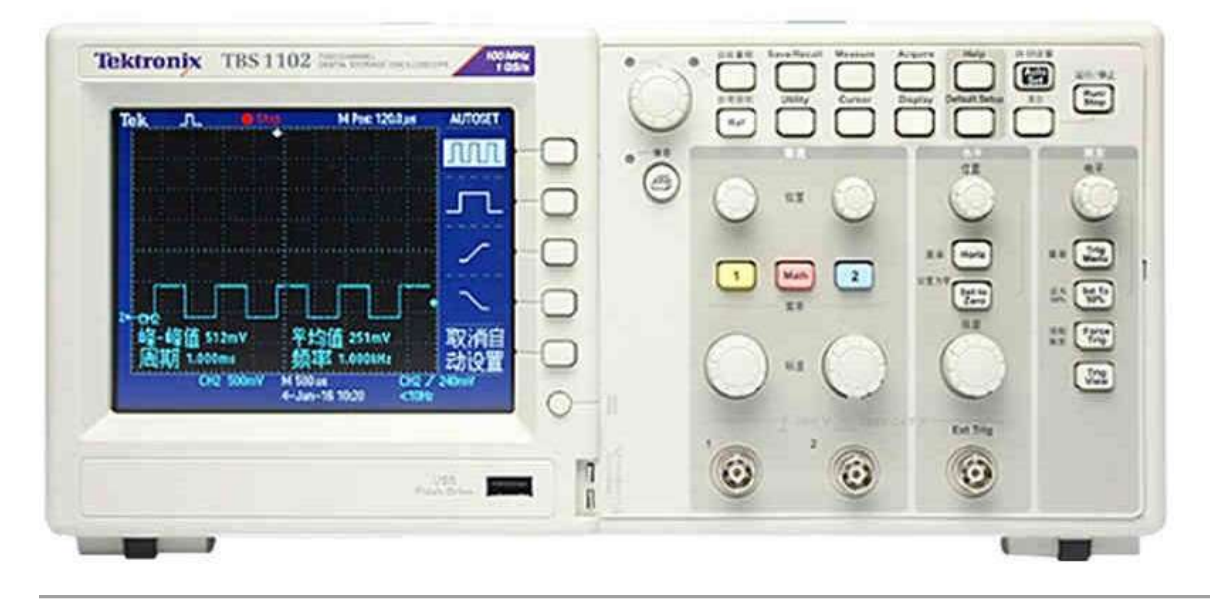

## 面板主要分三個區塊

1-『垂直』-調控電壓

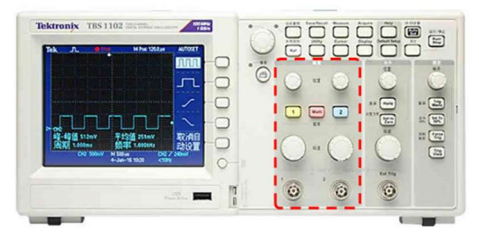

2-『水平』-調控時間(頻率)

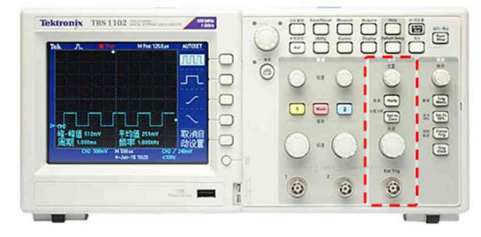

3-『觸發』

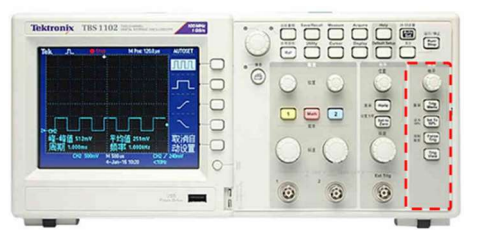

另外還有一些控制按鍵….『量測』、『儲存』、『游標定位』、…功能按鍵

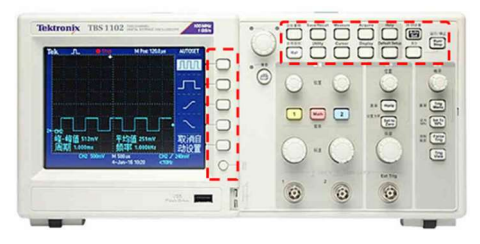

示波器螢幕說明:

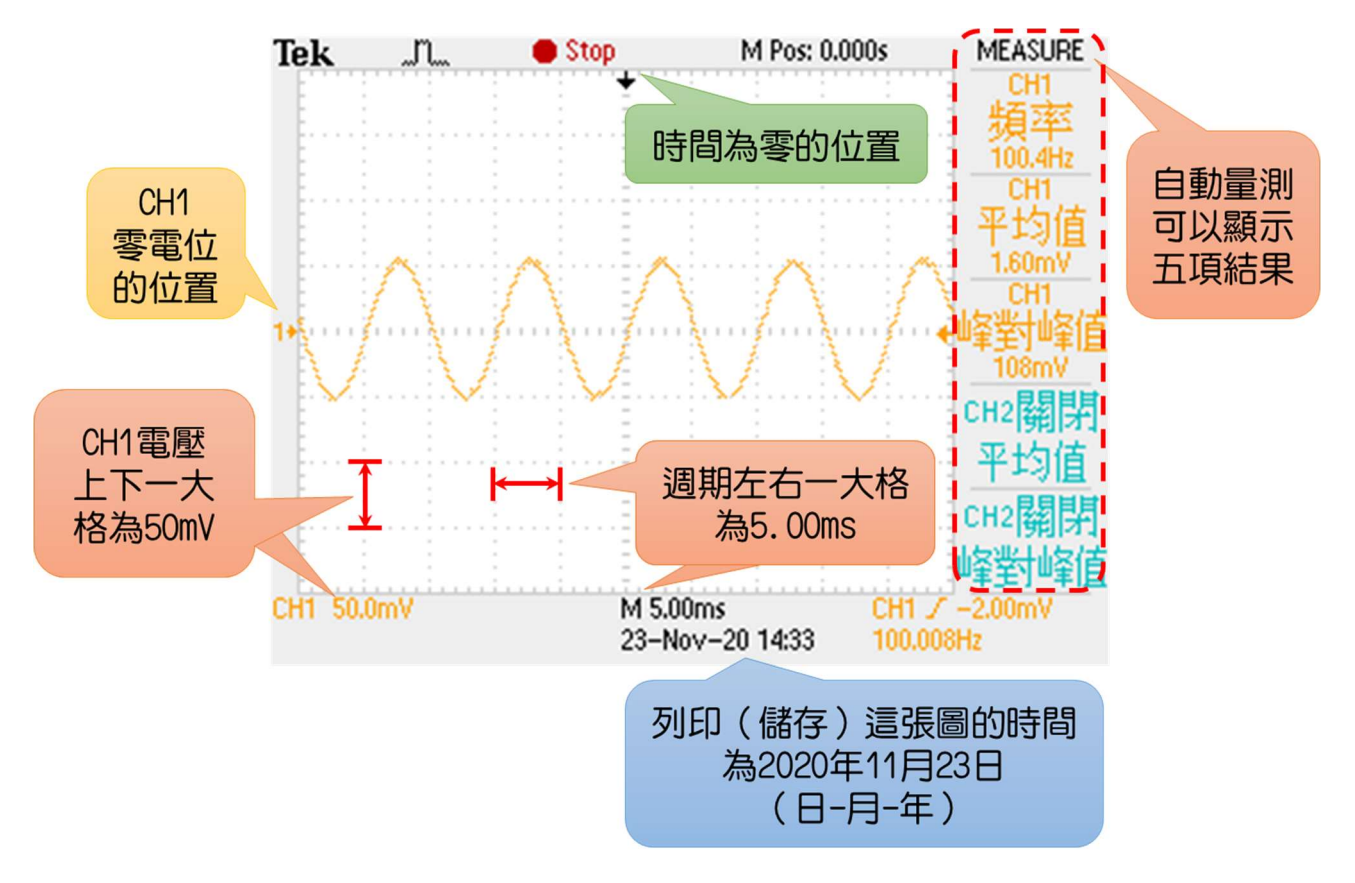

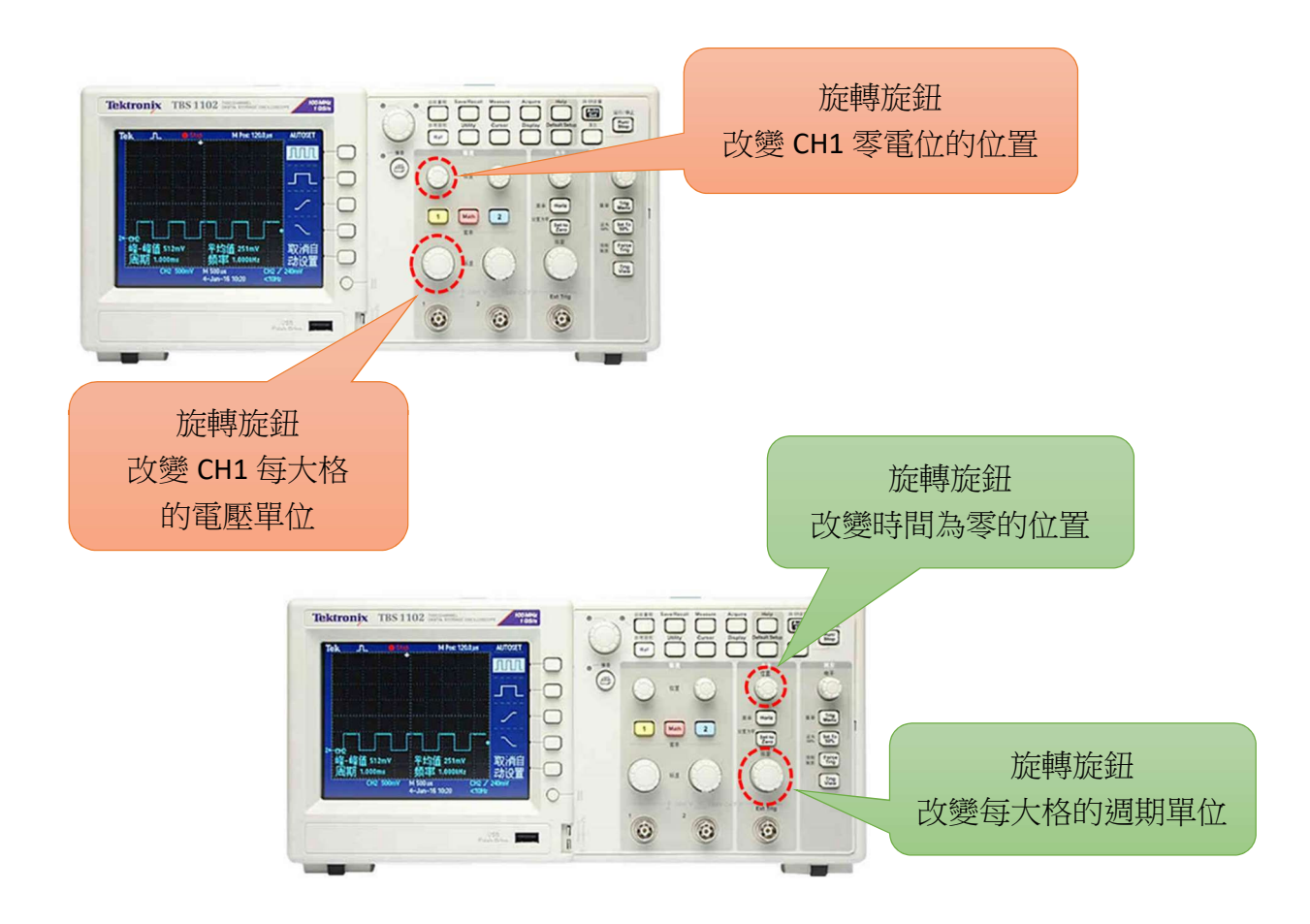

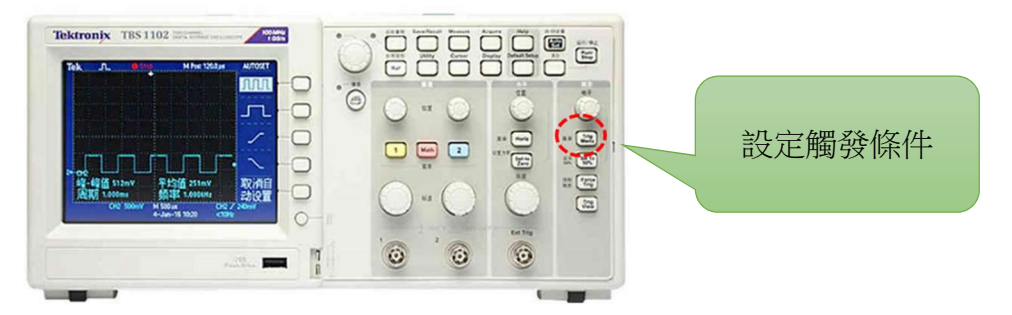

『觸發』Trigger:

Trigger 的中文翻譯為扳機,當訊號或波型滿足某個特定條件的時候才開始書波形, 這個『開始畫』的動作就是觸發。

如同板機,條件滿足時會被扣下,而產生觸發訊號,該時間點就是觸發點,波形就 會從這個時間點開始畫。

可以使用『觸發位準』來穩定重複訊號,或是在單個事件上產生觸發。

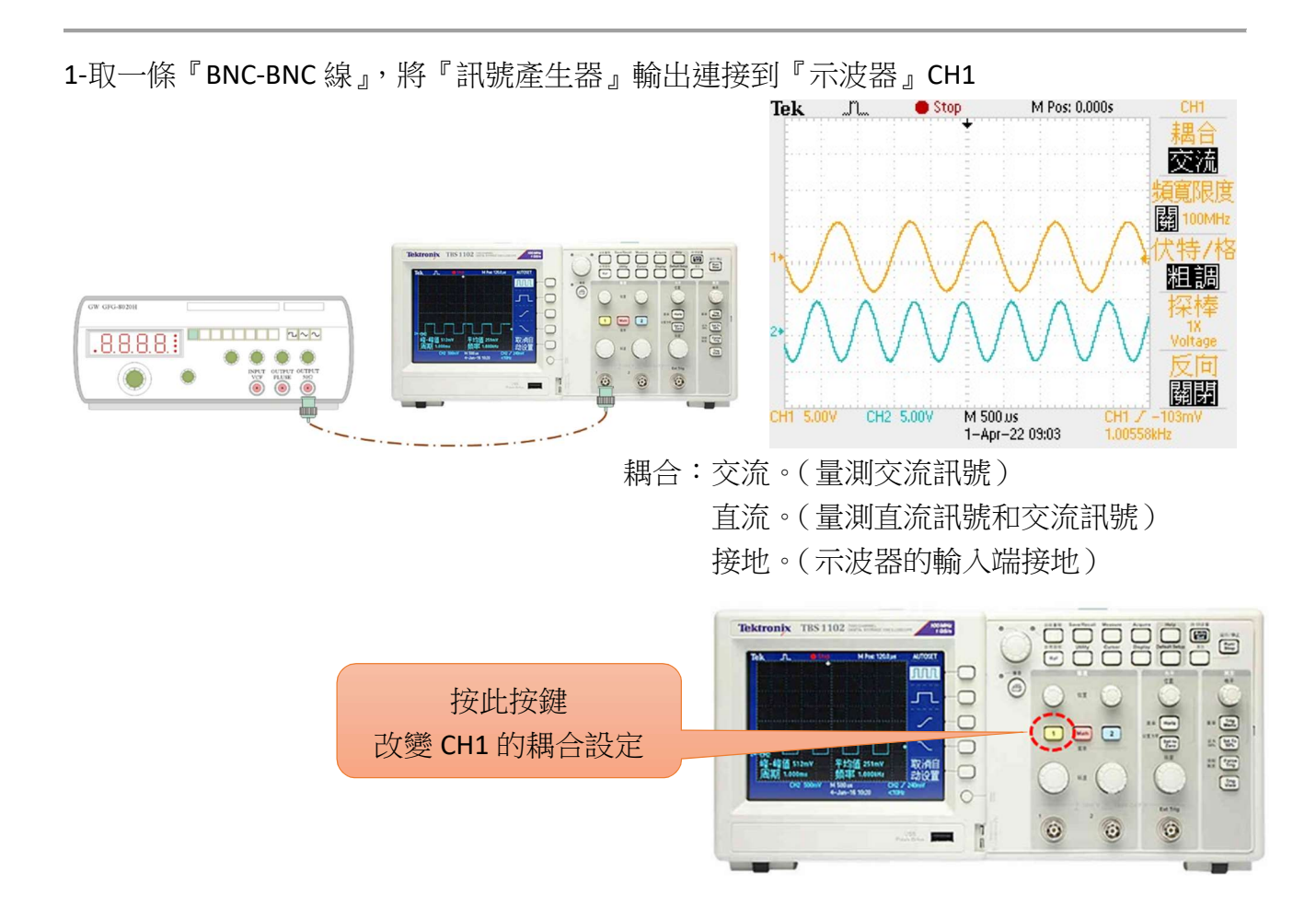

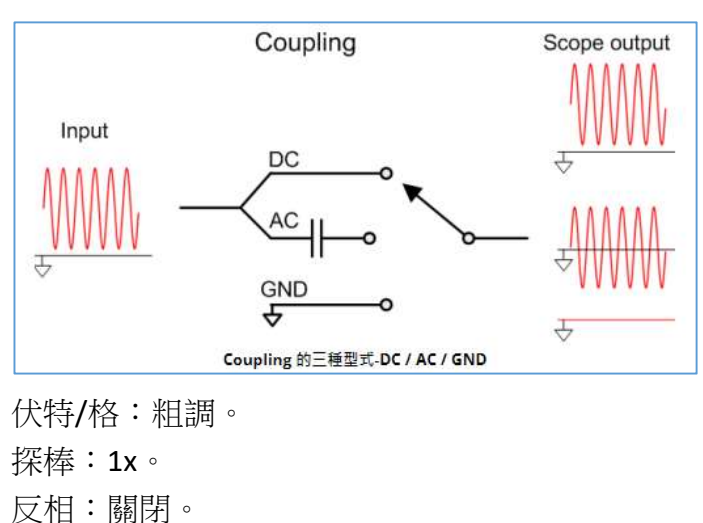

改變訊號產生器頻率與振幅,利用示波器『Measure』功能讀取 $V_{n,p}$ 電壓與頻率。

a.按『Measure』按鍵

b.按下螢幕旁的選項按鈕,選擇要自動量測的項目

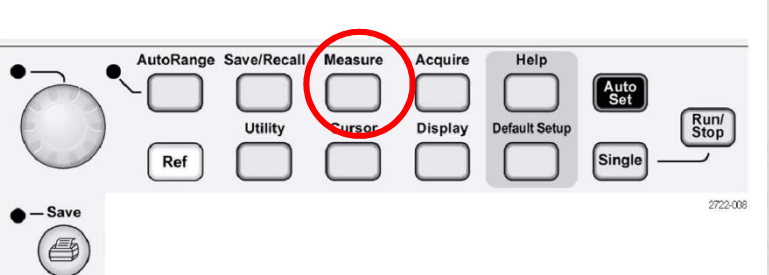

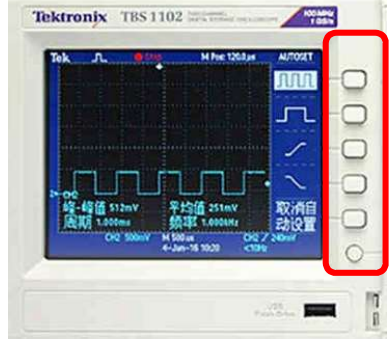

信號源:選擇『CH1』或『CH2』

自動量測:選擇要量測的項目。完成後按『返回』。

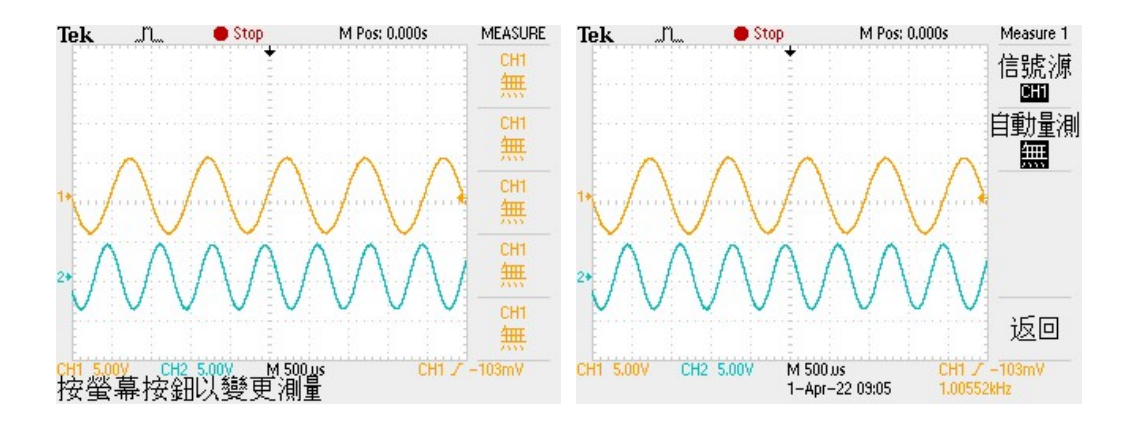

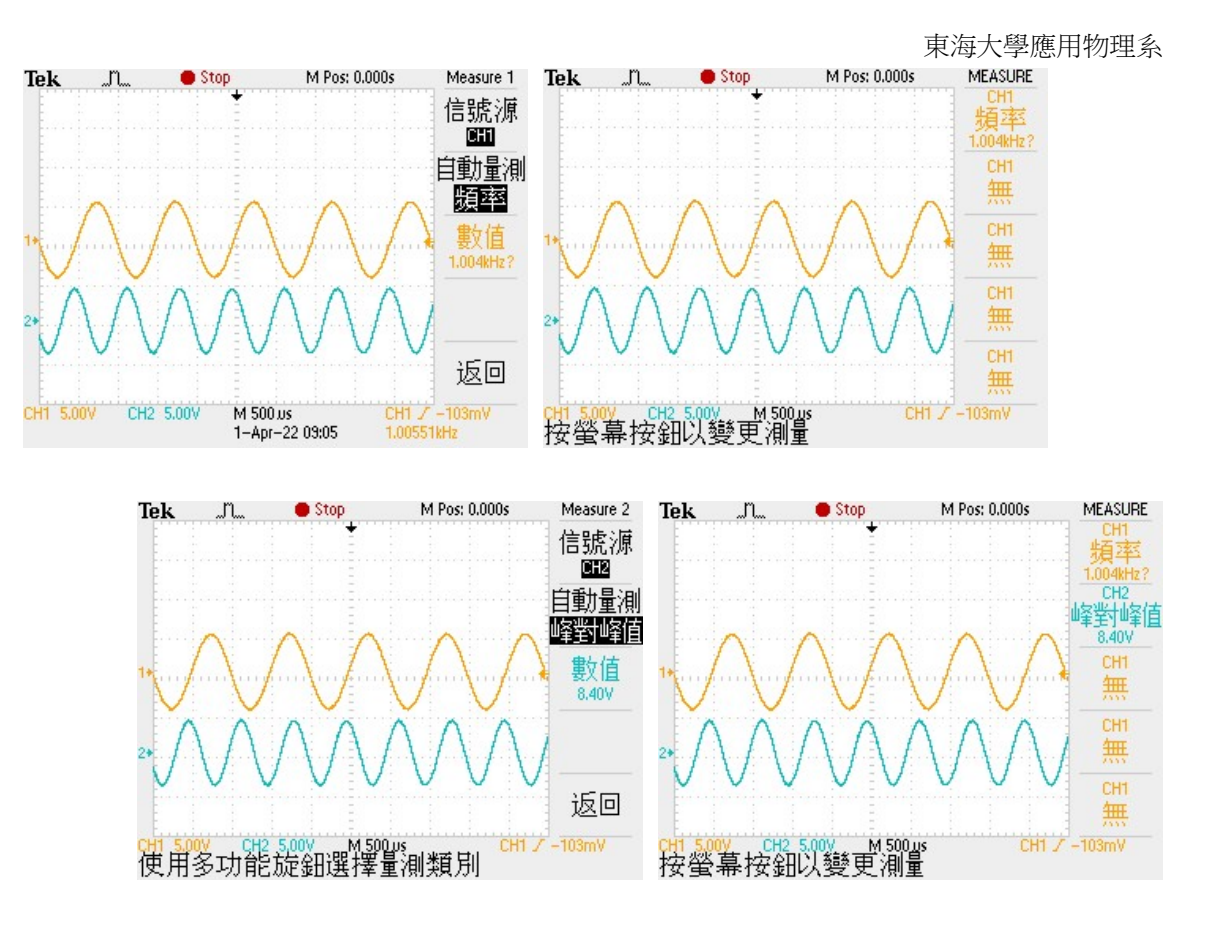

2-取一條『BNC-BANANA 線』,將訊號輸出連接到三用電表,量取交流電壓  $V_{\text{rms}}$ 值。

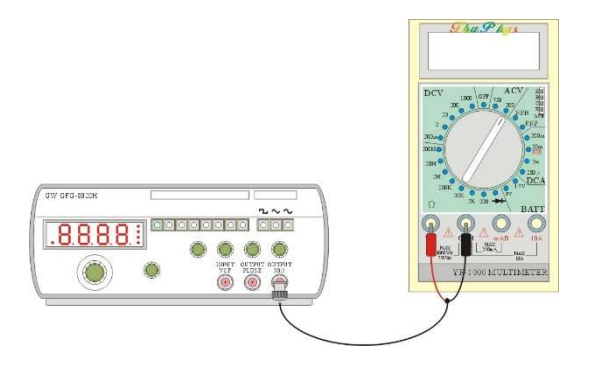

3-利薩如圖形(Lissajous figures)

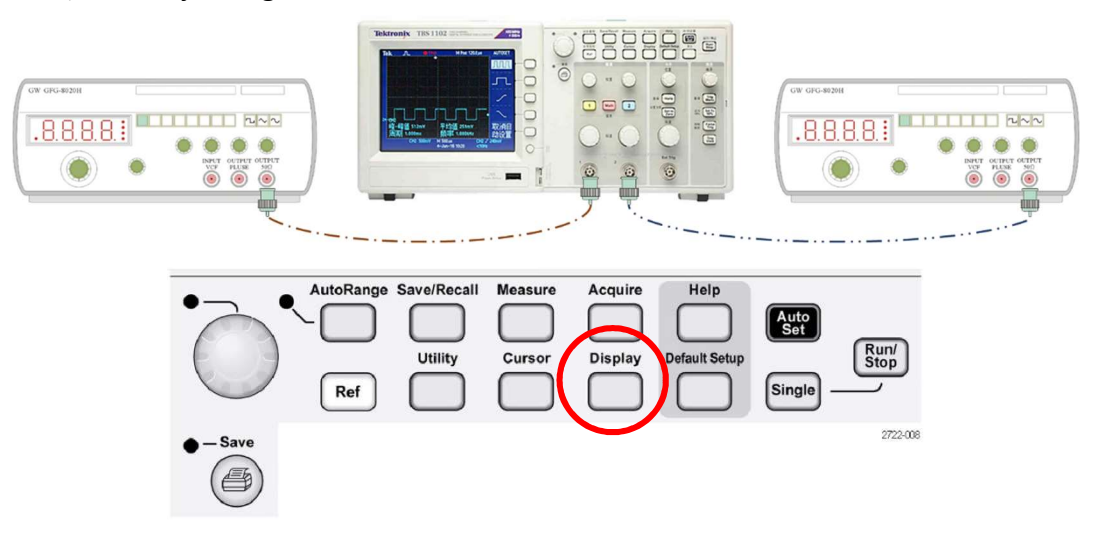

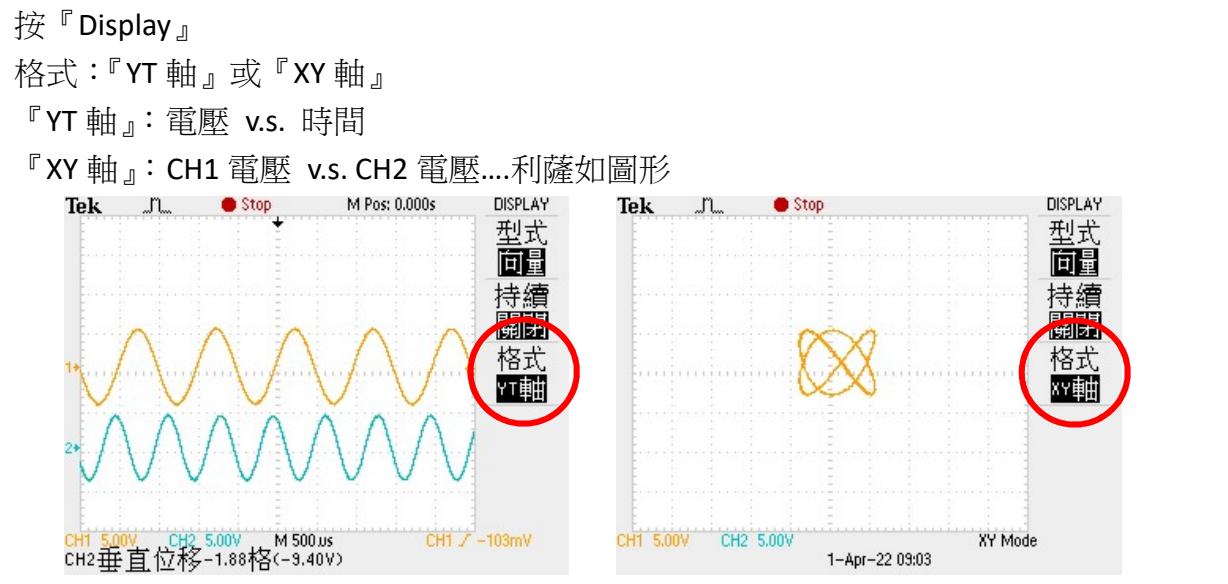

儲存畫面:

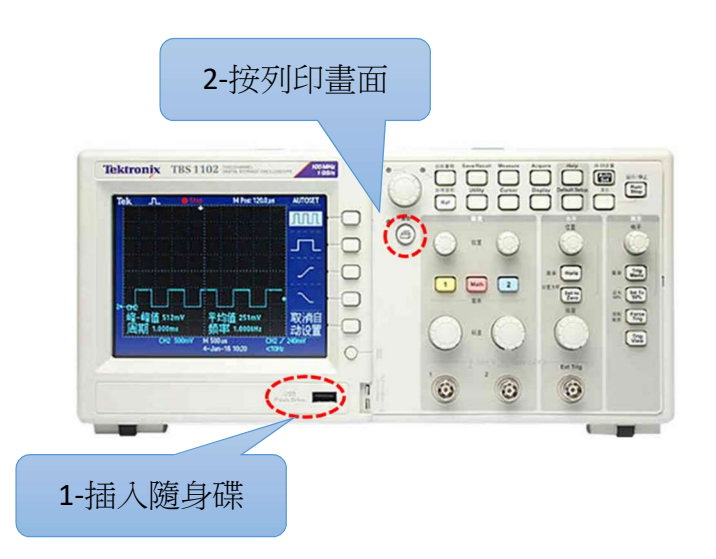

儲存數據的方法:

- ○<sup>1</sup> 隨身碟插入 USB 隨身碟差孔。
- ○<sup>2</sup> 先按一下【執行/停止】,讓示波器停止掃瞄。
- ○<sup>3</sup> 按下【PRINT(列印)】按鈕。

注意:當螢幕出現小時鐘圖樣 $(\overline{\bigcirc})$ )時,表示示波器正在儲存資料,此時不要拔出隨身碟, 以免資料儲存不完整。

實驗室的其他示波器:

 數位示波器: SDS1102 SDS1202

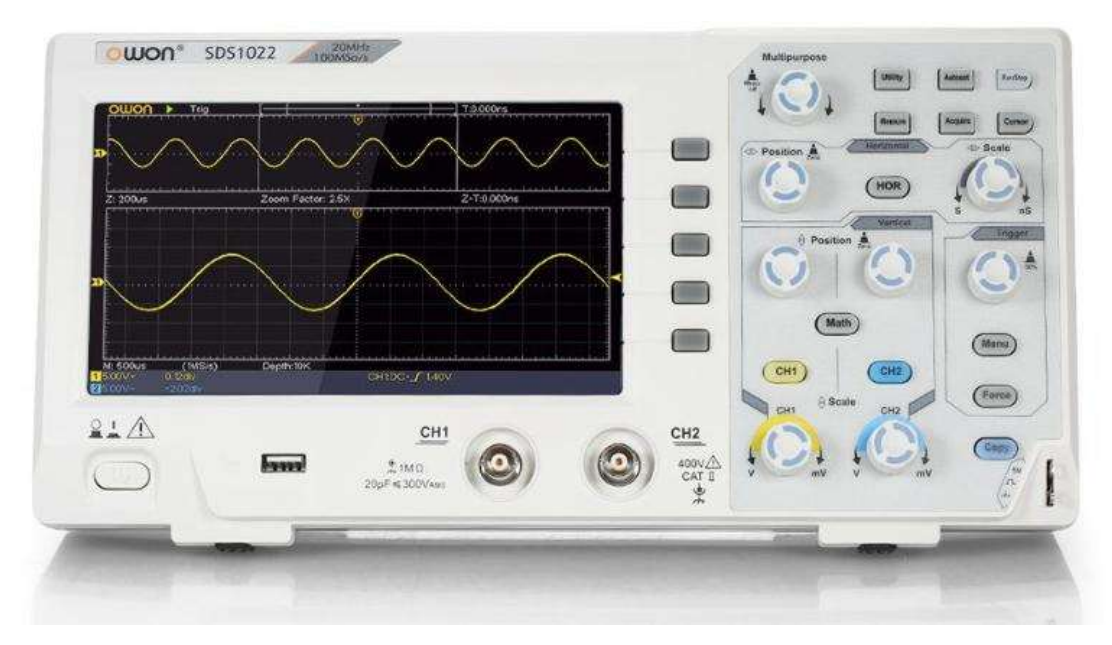

 類比示波器: GOS620

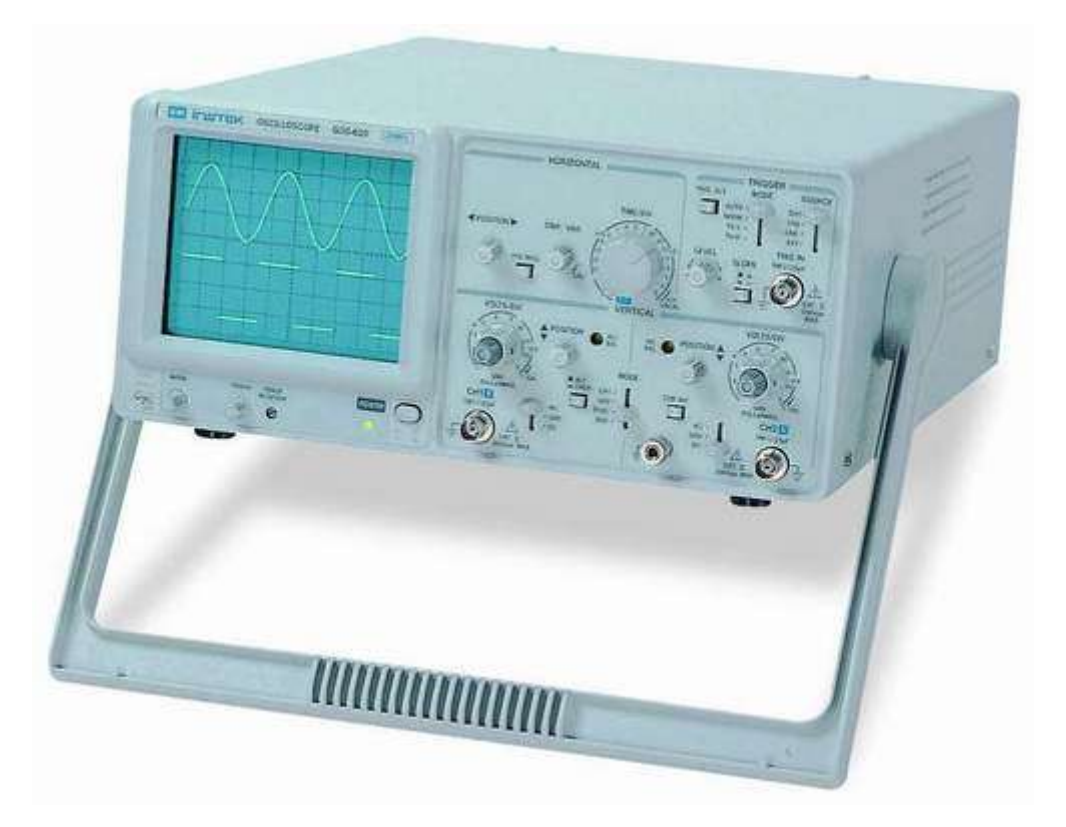